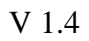

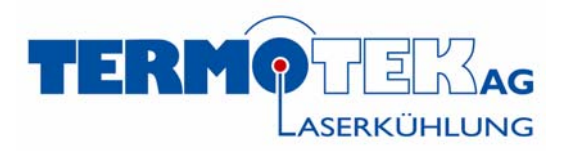

# **ZENTRALE KÜHLERSTEUERUNG 3**

# **PID‐Reglereinheit für Termotek Laserkühlung**

Änderungstand Software Version 084WW

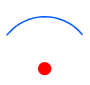

Inhaltsverzeichnis

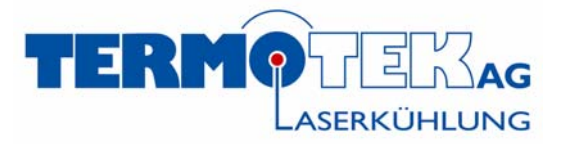

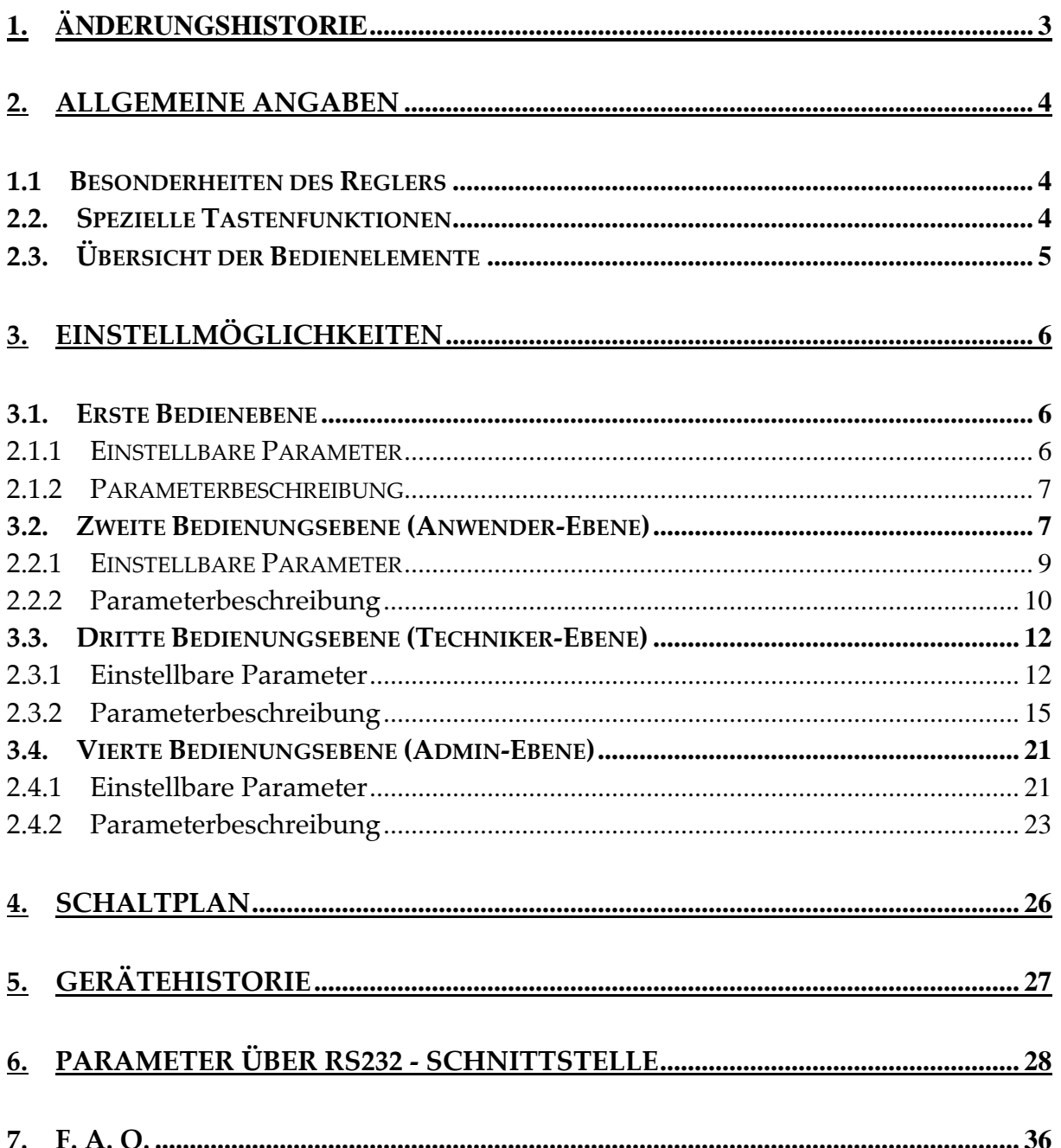

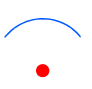

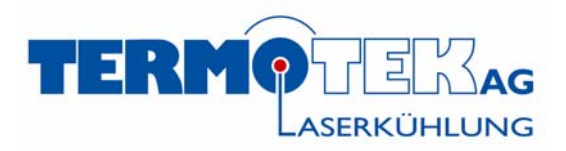

# **1. Änderungshistorie**

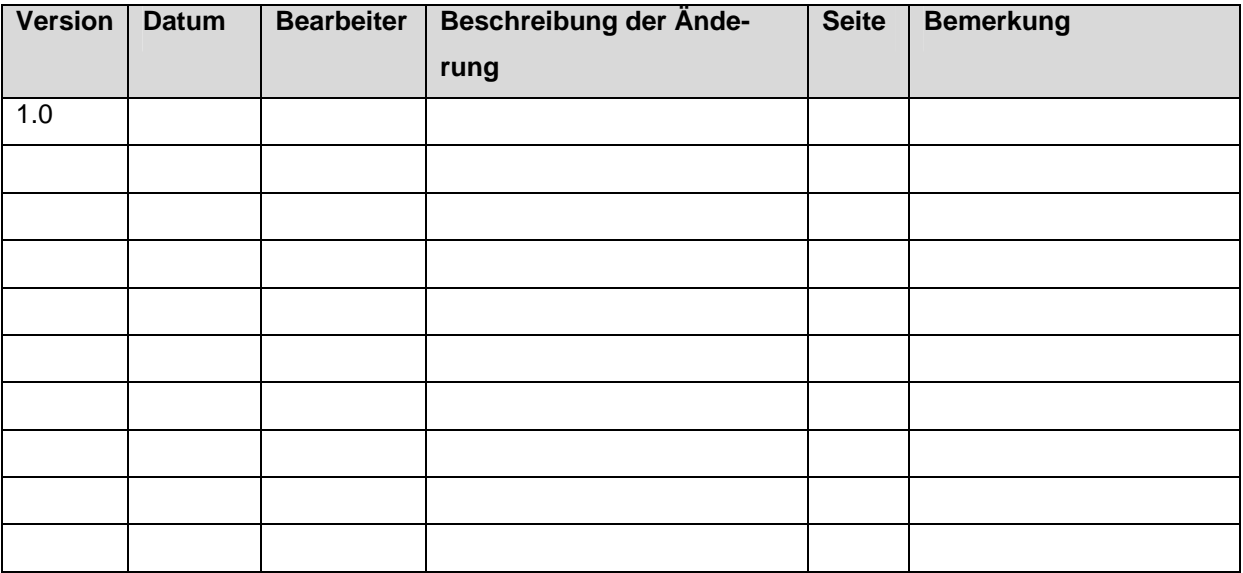

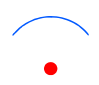

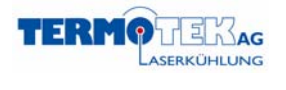

# **2. Allgemeine Angaben**

 $V$  1.4

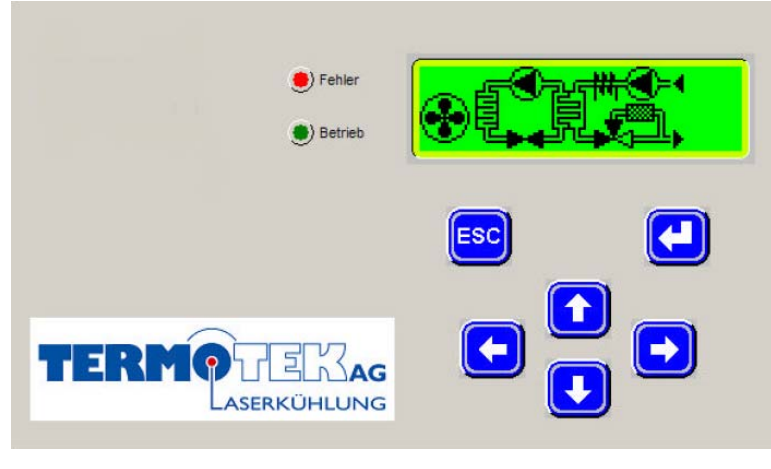

**Abbildung 2‐1**

### *1.1 Besonderheiten des Reglers*

Der Regler ist optimiert für wassergekühlte Lasersysteme mit Bypassregelung.

Bei jedem Neustart wird (je nachdem ob sich der Startpunkt ober‐ oder unterhalb des Sollwertes be‐ findet) mit maximaler Heiz‐/Kühlleistung gefahren, bis der entsprechende Umschaltpunkt erreicht ist. Die Auswertung der Durchflusssensoren erfolgt einerseits über die frontseitige Anzeige (mit Zeitver‐ zögerung für den Anlauf), andererseits wird das Signal (als Freigabe) sofort auf dem Digitalausgang weitergegeben ("1" == Freigabe).

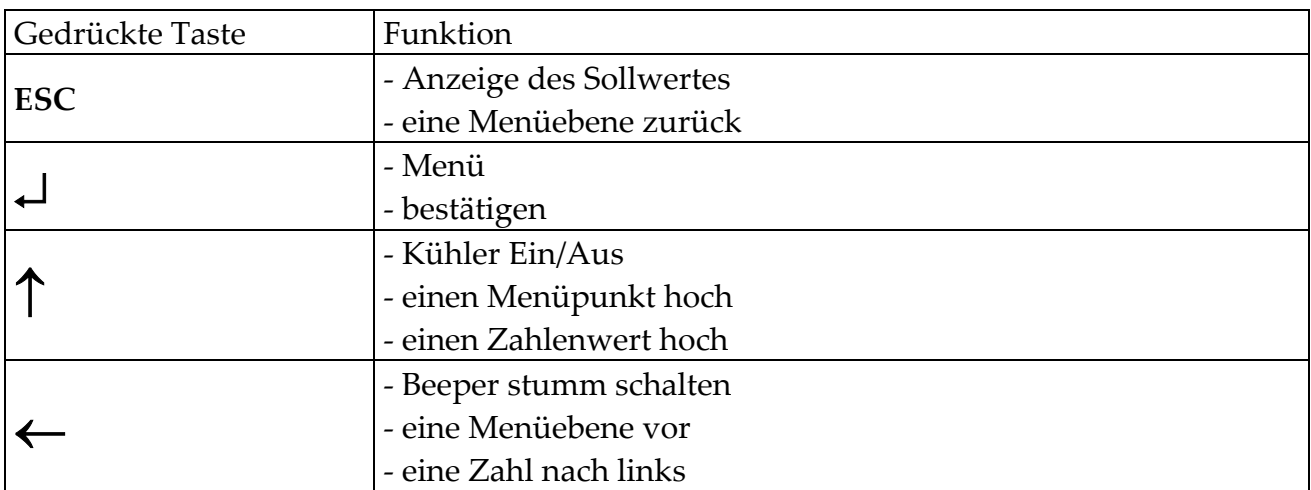

### *2.2. Spezielle Tastenfunktionen*

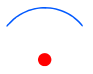

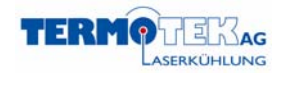

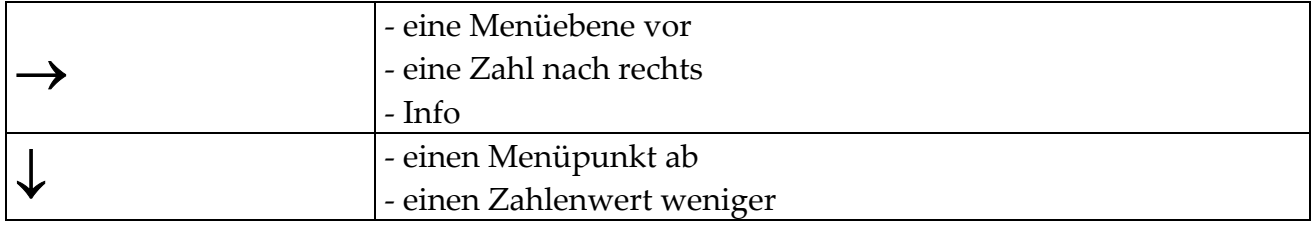

# *2.3. Übersicht der Bedienelemente*

 $V$  1.4

Der Betriebmodus wird durch das leuchten der grünen LED angezeigt. Sollte ein Fehler auftreten, so leuchtet die rote LED, je nach Fehler und eingestellten Parame‐ tern stellt die Kühlung ihren Betrieb ein. Den Summer können sie mit der Stumm‐ Taste (←) unterdrücken. Die Fehlermeldungen werden erklärt durch das Drücken der Info‐Taste. Ein auftretender Fehler kann über die Quit‐Taste (↓) quittiert wer‐ den. Ist der Fernstart aktiviert, kann er nur über das Fernstartsignal quittiert wer‐ den. Der Kühler läuft nach der Quittierung wieder selbständig an, wenn die grüne LED leuchtet.

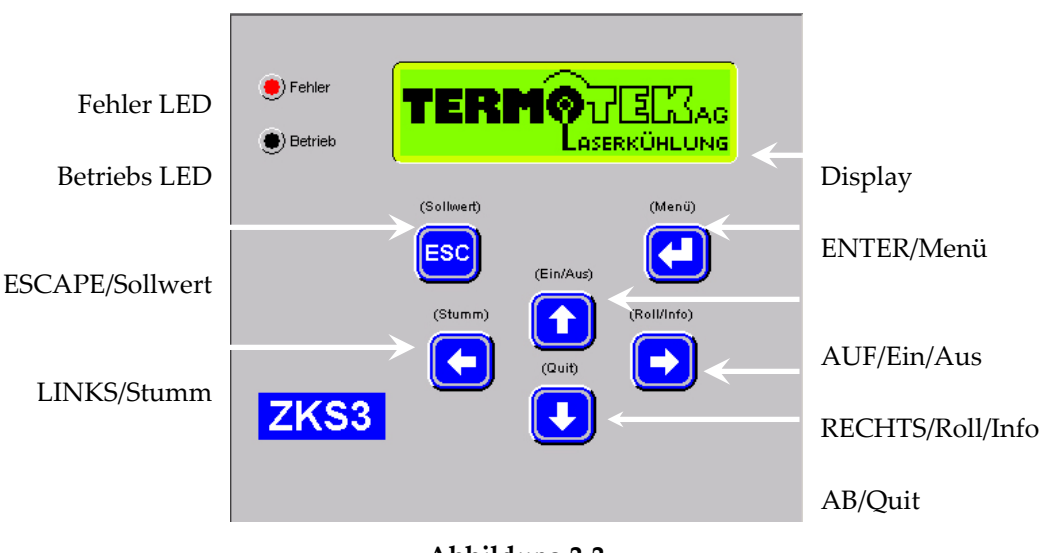

**Abbildung 2‐2**

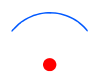

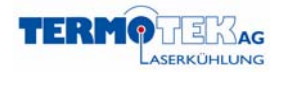

### **3. Einstellmöglichkeiten**

### *3.1. Erste Bedienebene*

#### **Sollwerteinstellung**

V 1.4

Durch Drücken der ESCAPE‐Taste (**ESC**) gelangen Sie vom Startbildschirm in die Sollwertverstellung (1. Programmierebene). Mittels der AUF‐ und AB‐Taste (↑↓) können Sie den jeweiligen Ziffernwert verstellen. Über die Links‐ und Rechtstaste (← →) können Sie die einzelnen Ziffern auswählen. Den eingegebenen Wert bestä‐ tigen Sie mit der ENTER‐Taste (↵), die Eingabe brechen Sie mit der ESCAPE‐Taste (**ESC**) ab. Die Einstellung ist nur in dem angegebenen Bereich möglich.

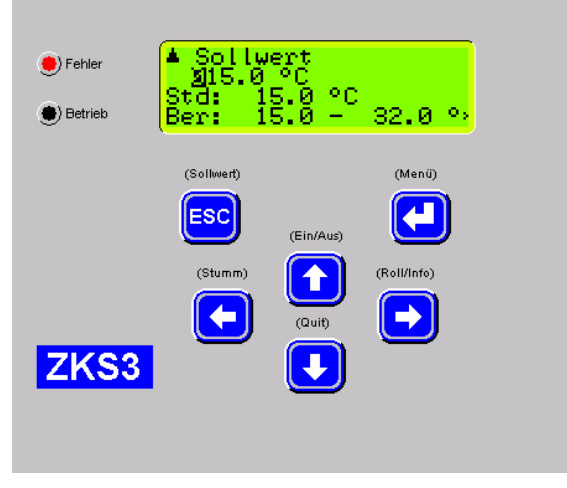

**Abbildung 3‐1**

### 2.1.1 Einstellbare Parameter

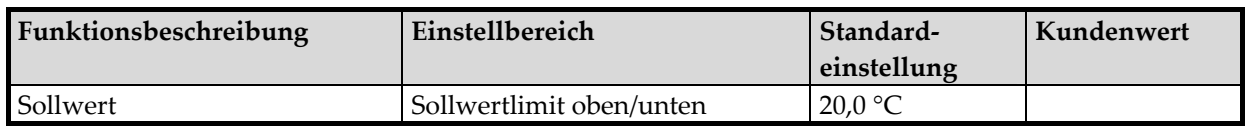

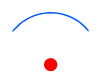

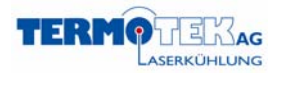

### 2.1.2 Parameterbeschreibung

V 1.4

### *3.2. Zweite Bedienungsebene (Anwender‐Ebene)*

#### **Parametereinstellung**

Durch Drücken der ENTER‐Taste (↵) gelangen Sie in die 2. Programmierebene. Ge‐ ben Sie hierzu bitte Ihr Anwenderpasswort (0020) ein. Mittels der AUF‐ und AB‐ Taste (↑↓) können Sie den jeweiligen Ziffernwert verstellen. Über die LINKS‐ und RECHTS‐Taste (← →) können Sie die einzelnen Ziffern auswählen. Den eingegebe‐ nen Wert bestätigen Sie mit der ENTER‐Taste (↵), die Eingabe brechen Sie mit der ESCAPE‐Taste (**ESC**) ab.

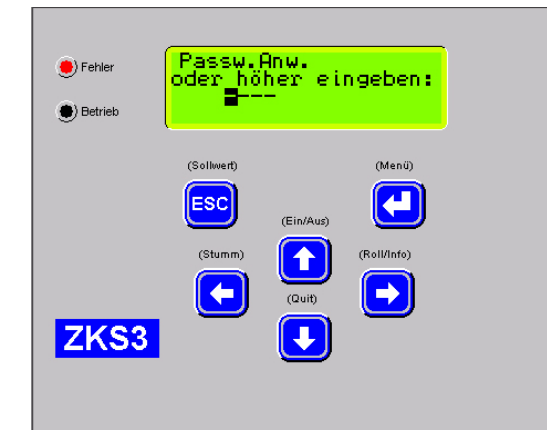

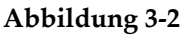

Hier haben Sie die Möglichkeit folgende Parameter einzustellen

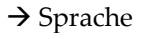

- $\rightarrow$  Befüllen
- $\rightarrow$  Füllstand
- $\rightarrow$  System Funktion
- $\rightarrow$  Regel Funktion

Alle weiteren Parameter können Sie nicht auswählen, da diese die Funktion des Kühlers beeinträchtigen können. Setzen Sie sich bitte mit Termotek in Verbindung.

Wählen Sie den gewünschten Parameter und bestätigen Sie mit der ENTER‐Taste

(↵). Um den Vorgang ab zuspeichern, drücken Sie anschließend die ESCAPE‐Taste

(**ESC**) bis der folgende Bildschirm (Abbildung 2‐3) erscheint (Wirklich speichern? Ja  $=$  ENTER).

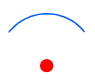

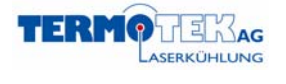

V 1.4

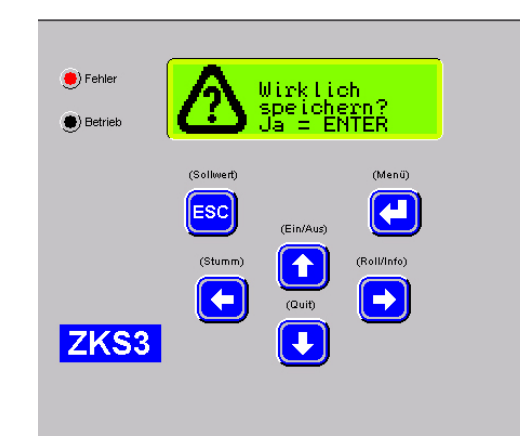

#### **Abbildung 3‐3**

Mit der ENTER‐Taste (↵) können Sie die Speicherung bestätigen, mit der ESCAPE‐ Taste (**ESC**) den Vorgang abrechen und ohne Speicherung auf den Startbildschirm zurückkehren.

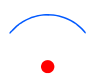

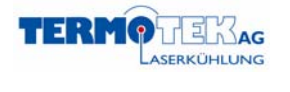

# 2.2.1 Einstellbare Parameter

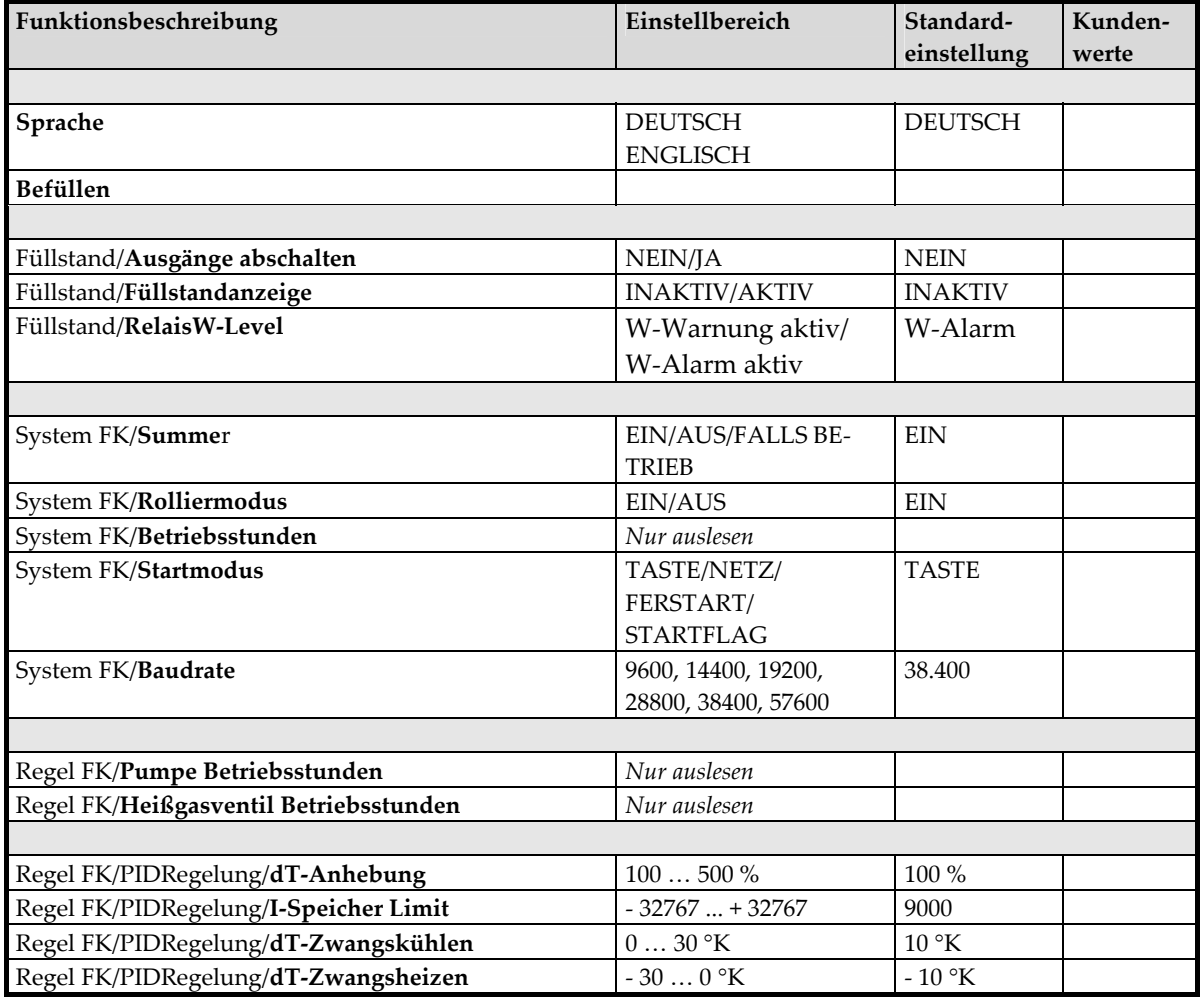

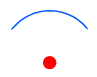

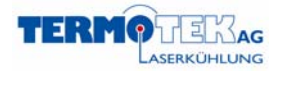

### 2.2.2 Parameterbeschreibung

V 1.4

#### **Sprache**

Ermöglicht die Anzeige der Meldungen in verschiedenen Sprachen.

**Befüllen**

Dieser Modus kann zum Befüllen und Entleeren der Einheit benötigt werden: Das Starten des Befüllmodus ist nur bei ausgeschaltetem Regler ("Startmodus" = taste) oder deaktiviertem Fernstart ("Startmodus = netz") möglich. Ist die Befüllfunktion aktiviert, kann diese durch aus‐ und wieder einschalten gestartet

werden. Während der Befüllmodus aktiv ist (Nur für eine bestimmte Zeitdauer  $\rightarrow$  System FK/Erweitert/**Langzeitunterdrückung**) werden keine Alarmmeldungen ausgewertet.

#### **Füllstand/**

#### **Ausgänge abschalten**

Ermöglicht es, das Abschalten der Ausgänge bei Wasserlevelalarm zu verbieten.

#### **Füllstandanzeige**

Anzeige des Füllstandes über eine Balkengrafik im Display.

#### **RelaisW‐Level**

Steuerung kann W‐Level‐Relais bei Füllstandswarnung oder Füllstandsalarm schalten.

#### **System FK/**

#### **Summer**

Ermöglicht es, den Summer generell abzuschalten.

#### **Rolliermodus**

Die verschiedenen Funktionswerte werden nacheinander auf dem Display angezeigt.

#### **Betriebsstunden**

Auslesen der Betriebstunden des Kühlers.

#### **Startmodus**

Die Steuerung kann über die frontseitige Taste, den Fernstarteingang, über die Span‐ nungsversorgung (Netz) oder das Startflag (über Schnittstelle RS232) ein‐ bzw. ausge‐ schaltet werden.

Wird der Fernstarteingang zur Freigabe der Ausgänge verwendet, ist die Steuerung im‐ mer ein. Bei dem Startmodus Netz startet der Kühler sobald die Versorgungsspannung anliegt.

#### **Baudrate**

Einstellen der Datenübertragungsgeschwindigkeit der RS232‐Schnittstelle.

#### **Regel FK/**

#### **Pumpe Betriebsstunden**

Auslesen Betriebsstunden der Pumpe.

#### **Heizung Betriebsstunden**

Auslesen Betriebsstunden der Heizung.

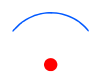

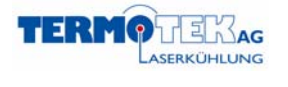

V 1.4

#### **Regel FK/PID‐Regelung**

#### **dT‐Anhebung**

Schnelles Erreichen des Temperatur ‐ Sollwerts ohne Regelung bis DT‐Anheb. Start. Nur im Laborbetrieb!

#### **I‐Speicher Limit**

Maximal Wert des I‐Speichers, ist dieser Wert erreicht wird der I‐Speicher nicht weiter er‐ höht.

#### **dT‐Zwangskühlen**

Nur mit Rücklauffühler verwendbar! Ist die Differenz zwischen Sollwert‐ und Rücklauf‐ temperatur größer als der eingestellte Wert, dann wird die Regelung vorübergehend ausgesetzt und der Kühler kühlt mit maximaler Leistung, bis die Differenz kleiner ist.

#### **dT‐Zwangsheizen**

Nur mit Rücklauffühler verwendbar! Ist die Differenz zwischen Sollwert‐ und Rücklauf‐ temperatur kleiner als der eingestellte Wert, dann wird die Regelung vorübergehend ausgesetzt und der Kühler heizt mit maximaler Leistung, bis die Differenz größer ist.

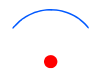

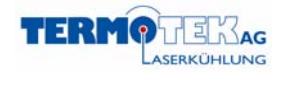

# *3.3. Dritte Bedienungsebene (Techniker‐Ebene)*

Bei einigen Parameterebenen werden Sie aufgefordert das Technikerpasswort (0021) einzugeben. Die Vorgehensweise ist die gleiche wie bei der zweiten Bedienungsebene.

## 2.3.1 Einstellbare Parameter

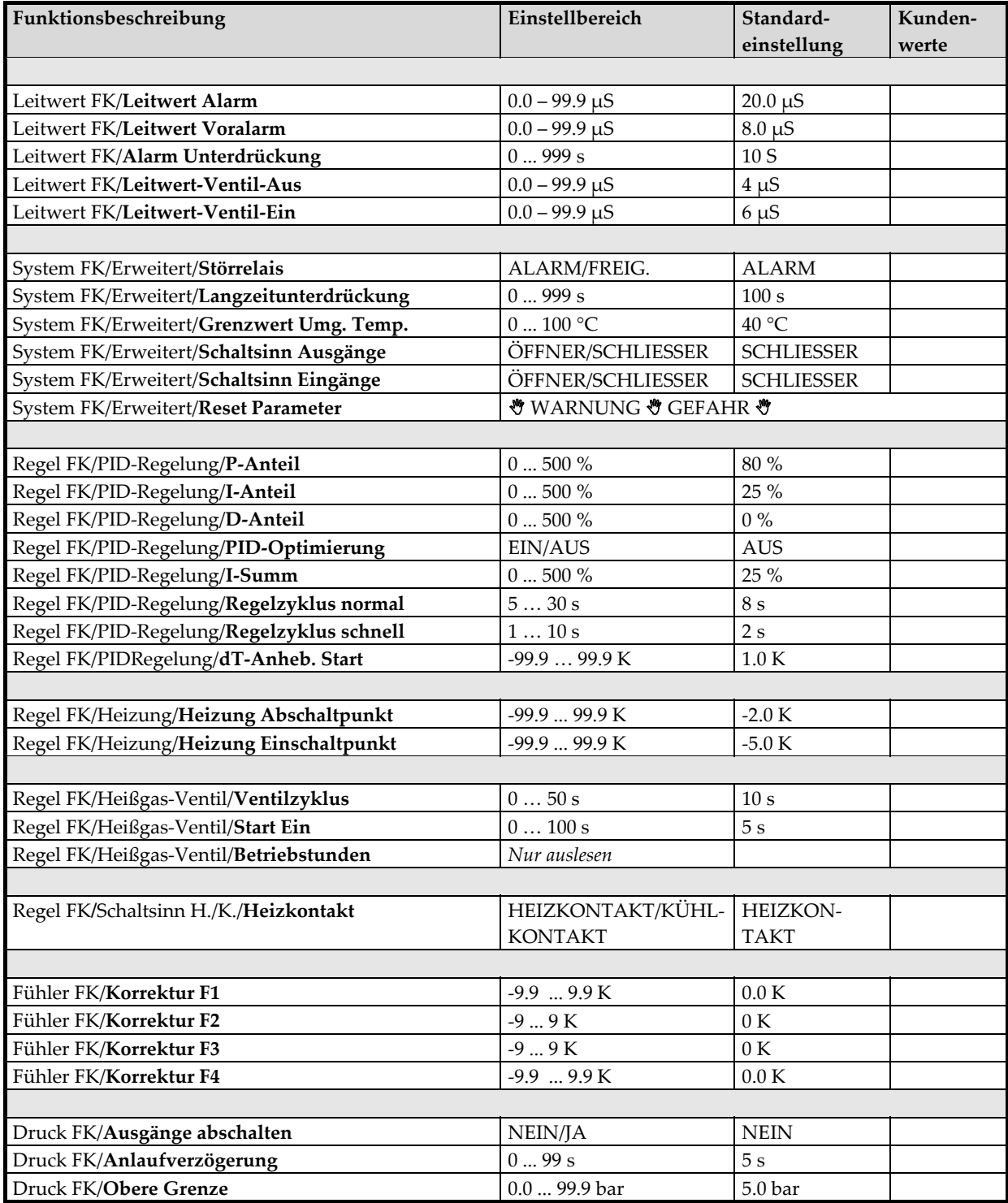

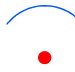

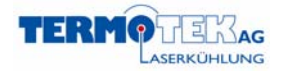

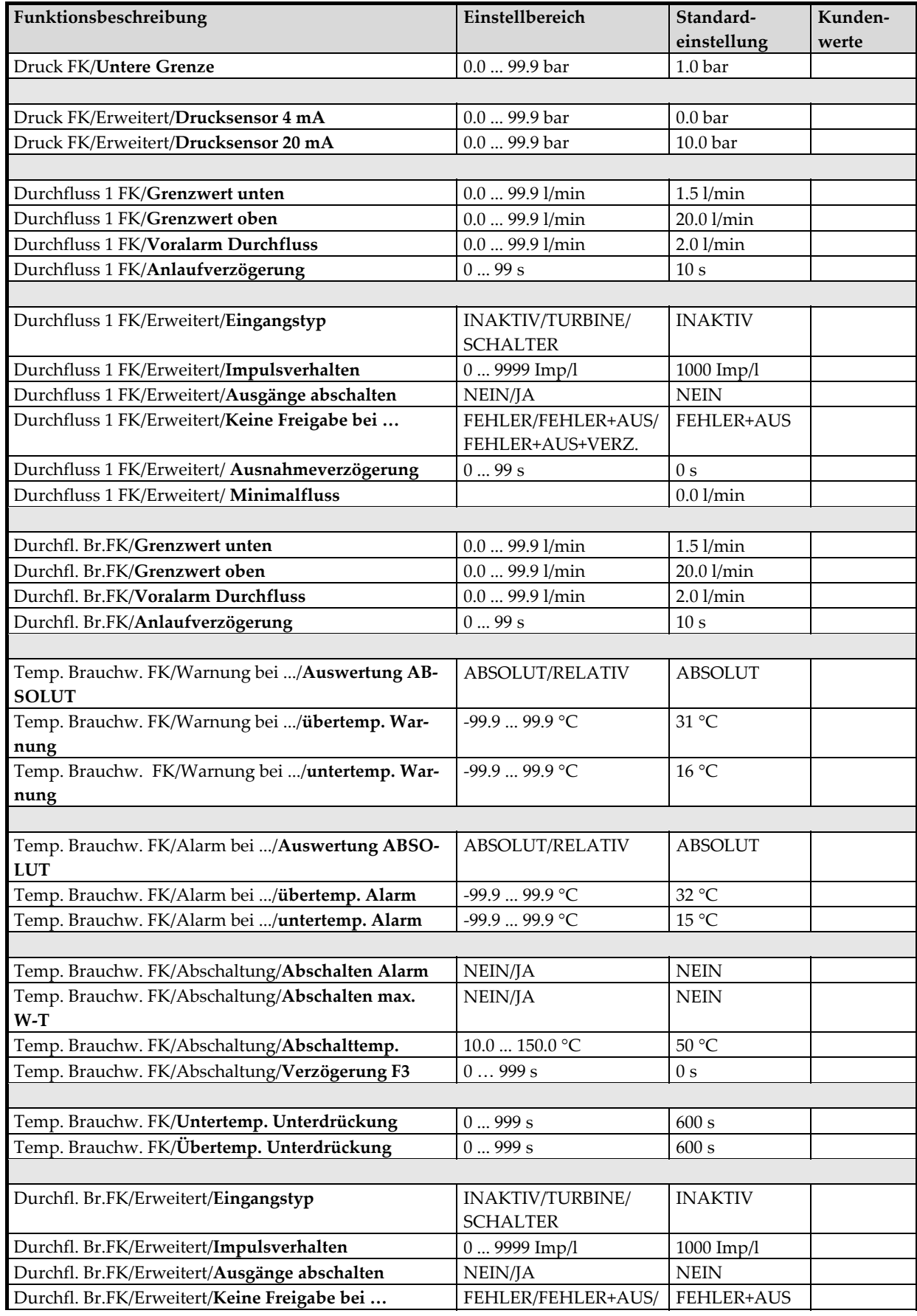

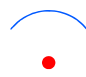

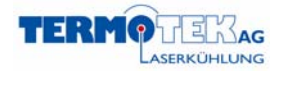

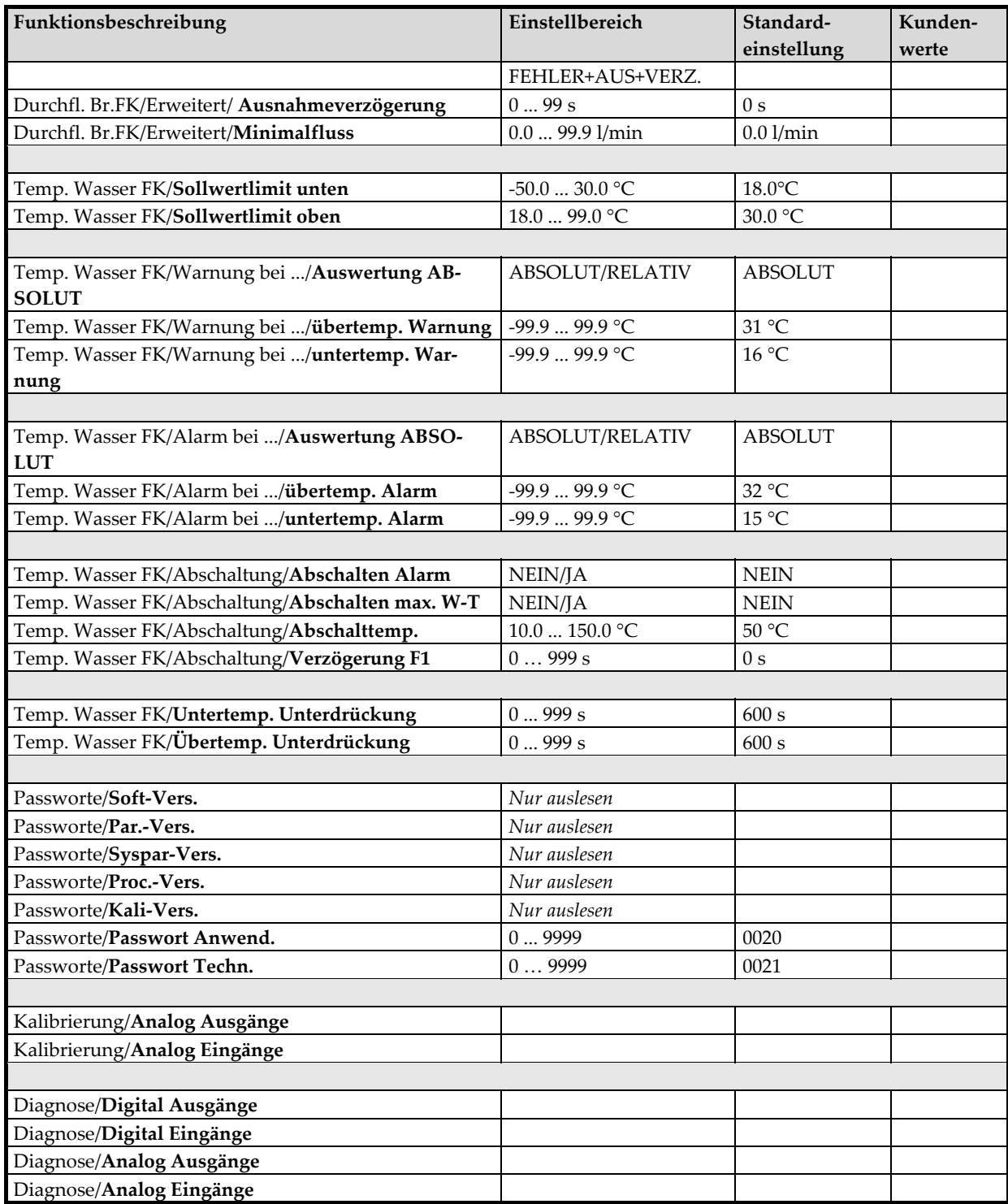

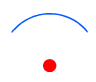

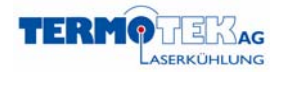

### 2.3.2 Parameterbeschreibung

V 1.4

#### **Leitwert FK/**

#### **Leitwert Alarm**

Alarmauslösung bei Überschreiten dieses Grenzwertes. Die entsprechende Meldung er‐ scheint auf dem Display und der entsprechende Relaisausgang schaltet.

#### **Leitwert Voralarm**

Alarmauslösung bei Überschreiten dieses Grenzwertes ("Kühlkontakt mit Hysterese 1mS"). Die entsprechende Meldung erscheint auf dem Display.

#### **Alarm Unterdrückung**

Der Leitwertalarm wird nach Auftreten eines Fehlers für die eingestellte Zeit unterdrückt. **Leitwert‐Ventil‐Aus**

Schaltpunkt Ventil AUS bei aktiver Regelung. Nur sichtbar, wenn Leitwertregelung aktiv. **Leitwert‐Ventil‐Ein**

Schaltpunkt Ventil EIN bei aktiver Regelung. Nur sichtbar, wenn Leitwertregelung aktiv.

#### **System FK/Erweitert/**

#### **Störrelais**

Alarmrelais: Zieht im Alarmfall an.

Freigaberelais: Zieht an, wenn kein Alarm anliegt und der Regler eingeschaltet ist.

#### **Langzeitunterdrückung**

Alle Alarmmeldungen werden für die eingestellte Zeit unterdrückt, wenn der Befüllmo‐ dus aktiviert wurde.

#### **Grenzwert Umg. Temp.**

Alarmgrenzwert für die Umgebungstemperatur. Der entsprechende Relaisausgang schal‐ tet im Alarmfall.

#### **Schaltsinn Ausgänge**

Der Schaltsinn der Ausgänge kann hier invertiert werden.

#### **Schaltsinn Eingänge**

Der Schaltsinn der Eingänge kann hier invertiert werden.

#### **Resetparameter** *<sup>♦</sup>* **WARNUNG \* GEFAHR \***

Setzt die Parameter auf die Werkseinstellungen zurück. Das bedeutet, das Ihre und unsere programmierten Einstellungen/Parameter verloren sind!

#### **Regel FK/PID‐Regelung**

#### **P‐Anteil**

Proportional‐Anteil

#### **I‐Anteil**

Integral‐Anteil

#### **D‐Anteil**

Differential‐Anteil

#### **PID‐Optimierung**

Optimierung der PID – Werte. Diese optimierten Werte werden beim nächsten Start ver‐ wendet.

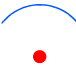

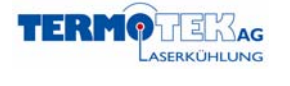

#### **I‐Summ**

I‐Summ bestimmtwie stark der I‐Anteil der Regelung durch Regelabweichungen beein‐ flusst wird.

#### **Regelzyklus normal**

Zeitvorgabe vom Schaltzyklus des Heißgasventil (Ein/Aus).

#### **Regelzyklus schnell**

Zeitvorgabe vom Schaltzyklus des Heißgasventil (Ein/Aus).

#### **dT‐Anheb. Start**

Start der Temperaturregelung

V 1.4

#### **Regel FK/Kompressor/**

#### **Komp. Abschaltpunkt**

#### **Komp. Einschaltpunkt**

Einschaltgrenzen für den Verdichterkontakt (relativ zum Sollwert).

#### **ND‐Sensormodus**

Niederdruckschalter für Kältekreis.

#### **HD‐Sensormodus**

Hochdruckschalter für Kältekreis.

#### **Komp. aus bei HD/ND**

Soll der Kompressor durch einen Hoch‐/Niederdruckalarm abgeschaltet werden, so ist der Wert JA ausgewählt.

#### **Auszeit Kompressor**

Nach dem Abschalten des Kompressors wird ein Wiederanlaufen um die eingestellte Zeit verhindert. Während dieser Zeit erscheint eine entsprechende Meldung auf dem Display.

#### **Regel FK/Heizung/**

### **Heizung Abschaltpunkt**

**Heizung Einschaltpunkt**

Einschaltgrenzen der Heizung

#### **Regel FK/Lüfter**

#### **Min‐Drehzahl**

Mit dieser Drehzahl wird der Lüfter mindestens angesteuert, außer die Steuerung ist inak‐ tiv.

#### **Temp‐Max‐Drehzahl**

#### **Temp‐Min‐Drehzahl**

Definition des Aussteuerbereichs der Lüfterdrehzahl

#### **Lüftersteuerung**

Ermöglicht es, den Lüfter über die Steuerung regeln zu lassen oder konstant die maximale Lüfterdrehzahl einzustellen. Es kann zusätzlich ein fester Ein/Abschaltpunkt für den Lüf‐ ter eingestellt werden.

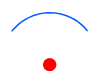

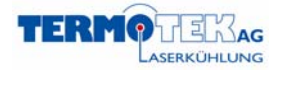

#### **Max. Temp**

Temperaturgrenze, bei deren Überschreitung die Meldung "Kondensator reinigen" auf dem Display erscheint.

#### **Regel FK/Heißgas‐Ventil**

#### **Ventilzyklus**

Zeit eines kompletten Kühlzyklus (Ventil öffnet, schließt und öffnet).

#### **Start Ein**

Zeit, bei der das Ventil beim Starten des Kühlers geöffnet ist.

#### **Betriebsstunden**

Auslesen Betriebsstunden des Heißgasventils.

V 1.4

#### **Regel FK/Schaltsinn H./K./**

#### **Heizkontakt**

Umschaltung für das Heißgasventil, Heizen oder Kühlen

#### **Fühler FK/**

**Korrektur F1** *(i. d. R. Vorlauftemperatur)* **Korrektur F2** *(i. d. R.Rücklauf Brauchwassertemperatur)* **Korrektur F3** *(i. d. R.Vorlauf Brauchwassertemperatur)* **Korrektur F4** *(i. d. R.Rücklauftemperatur)* Hiermit können die Fühlereingänge F1 – F4 korrigiert werden.

#### **Druck FK/**

#### **Ausgänge abschalten**

Der Kühler wird abgeschaltet bei Hochdruck‐/Niederdruck‐Alarm im Wasserkreis, wenn aktiv.

#### **Anlaufverzögerung**

Hier wird die Zeit parametriert, die vom Starten des Verdichters bis zum Aufbau des Mindestdrucks vergehen darf.

### **Obere Grenze**

#### **Untere Grenze**

Definieren den oberen und unteren Abschaltpunkt, bei dessen Alarm ausgelöst wird und eventuell die Ausgänge abgeschaltet werden (Druck FK/**Ausgänge abschalten**)

#### **Druck FK/Erweitert**

**Drucksensor 4 mA Drucksensor 20 mA** Kalibrierung

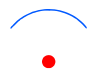

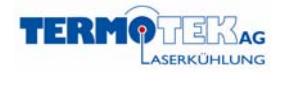

#### **Durchfluss ½ FK**

#### **Grenzwert unten**

V 1.4

Der Durchflussalarm wird beim Unterschreiten des Grenzwertes (nach dem Ablauf der Anlaufverzögerung) ausgelöst.

#### **Grenzwert oben**

Der Durchflussalarm wird beim Überschreiten des Grenzwertes (nach dem Ablauf der Anlaufverzögerung) ausgelöst.

#### **Voralarm Durchfluss**

Sinkt der Durchfluss unter diesen Wert, so wird eine Durchflusswarnung über das Dis‐ play und die Schnittstelle ausgegeben.

#### **Anlaufverzögerung**

Hier wird die Zeit parametriert, die vom Starten der Pumpe bis zum Aufbau der Mindestströmung vergehen darf.

#### **Durchfluss ½ FK/Erweitert/**

#### **Eingangstyp**

INAKTIV  $\rightarrow$  abgeschaltet TURBINE  $\rightarrow$  Impulsauswertung SCHALTER  $\rightarrow$  Digitaleingang

#### **Impulsverhalten**

Kalibrierung des Durchflusssensors: Wie viele Impulse werden pro Liter Durchfluss ab‐ gegeben?

#### **Ausgänge abschalten**

Die Ausgänge werden abgeschaltet beim Verlassen des Messbandes zwischen Grenzwert oben/unten, wenn aktiv.

#### **Keine Freigabe bei …**

Durchflussfehler wird bei Durchflussfehler, Durchflussfehler und ausgeschaltetem Kühler oder Durchflussfehler, ausgeschaltetem Kühler und im während der Anlaufzeit der Pum‐ pe angezeigt

#### **Minimalfluss**

Fällt der Durchfluss unter den Minimalfluss, dann wird der Durchfluss auf 0.0 l/min gesetzt.

#### **Temp. Wasser FK/**

#### **Sollwertlimit unten**

Unterste einstellbare Grenze für die Solltemperatur.

#### **Sollwertlimit oben**

Oberste einstellbare Grenze für die Solltemperatur.

**Temp. Wasser FK/Warnung bei .../**

#### **Auswertung ABSOLUT/RELATIV**

#### **Übertemp. Warnung**

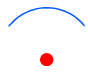

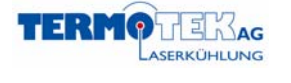

Definition einer Temperaturwarnung, die als Meldung auf dem Display und über die Schnittstelle ausgegeben wird.

#### **Untertemp. Warnung**

Definition einer Temperaturwarnung, die als Meldung auf dem Display und über die Schnittstelle ausgegeben wird.

#### **Temp. Wasser FK/Alarm bei .../**

#### **Auswertung ABSOLUT/RELATIV**

V 1.4

#### **Übertemp. Alarm**

Definition eines Übertemperaturalarms, die als Meldung auf dem Display und über die Schnittstelle ausgegeben wird. Die Ausgänge werden abgeschaltet.

#### **Untertemp. Alarm**

Definition eines Untertemperaturalarms, die als Meldung auf dem Display und über die Schnittstelle ausgegeben wird.

#### **Temp. Wasser FK/Abschaltung/**

#### **Abschalten Alarm**

Der Kühler wird bei Über/Unterschreiten der Alarmwerte abgeschaltet. Dies dient zum Schutz der Peripherie.

#### **Abschalten max. W‐T**

Der Kühler wird beim Überschreiten der Abschalttemperatur abgeschaltet. Dies dient dem Selbstschutz des Kühlers

#### **Abschalttemp.**

Definition der Abschalttemperatur.

#### **Verzögerung F1**

Nach dem Aktivieren des Kühlers (Betrieb ein, nicht Netz ein) wird für diese Zeit die A‐ larmmeldungen des Fühlers F1 aufgrund Über‐/Untertemperatur unterdrückt.

#### **Temp. Wasser FK/**

#### **Untertemp. Unterdrückung**

Zeit nach dem Aktivieren der Kühlung, die benötigt werden darf, bis die Untertemp. ü‐ berschritten ist.

#### **Übertemp. Unterdrückung**

Zeit nach dem Aktivieren der Kühlung, die benötigt werden darf, bis die Übertemperatur unterschritten ist.

#### **Passworte/**

**Soft‐Vers.**

Aufgespielte Softwareversion

#### **Par. Vers.**

Aufgespielte Parameterversion

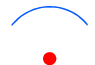

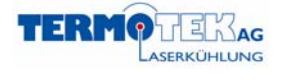

**Syspar‐Vers.** Aufgespielte Systemparameterversion **Proc.‐Vers.** Systeminformationen **Kali‐Vers.** Systeminformationen **Passwort Anwend.** Änderung Anwender‐Passwort **Passwort Techn.** Änderung Techniker‐Passwort

V 1.4

#### **Kalibrierung/**

**Analog Ausgänge Analog Eingänge**

#### **Diagnose/**

#### **Achtung:**

Werden in der Diagnose die Ein bzw. Ausgänge über das Bitmuster angewählt, muss der Regler Stromlos geschaltet werden, um wieder im Automatikbetrieb arbeiten zu können.

**Digital Ausgänge Digital Eingänge Analog Ausgänge Analog Eingänge**

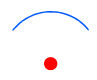

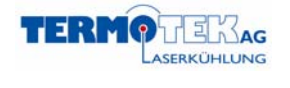

# *3.4. Vierte Bedienungsebene (Admin‐Ebene)*

Bei manchen Parameterebenen werden Sie aufgefordert das Administratorpasswort einzugeben. Die Vorgehensweise ist die gleiche wie bei der zweiten und dritten Bedienungsebene.

# 2.4.1 Einstellbare Parameter

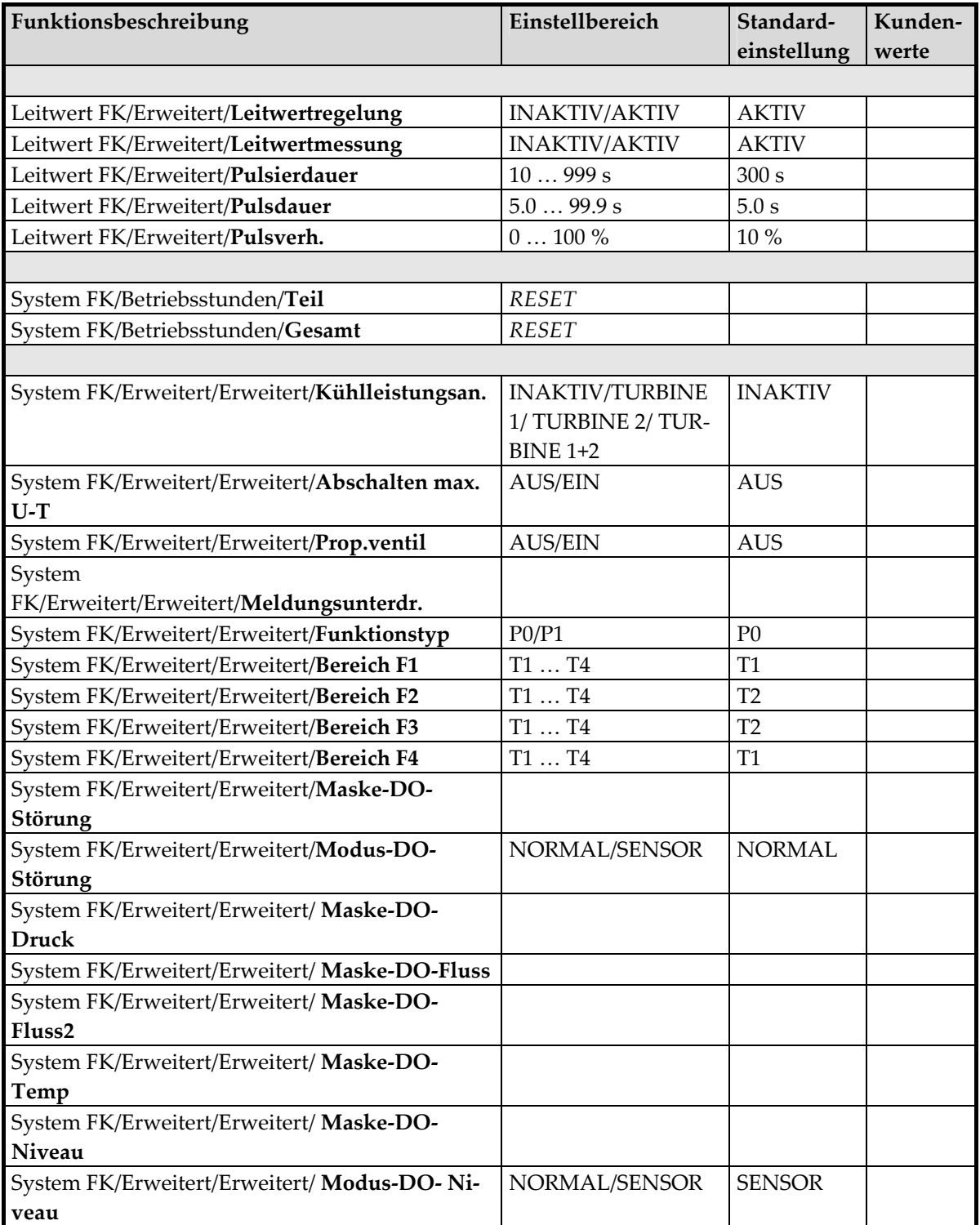

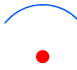

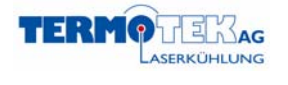

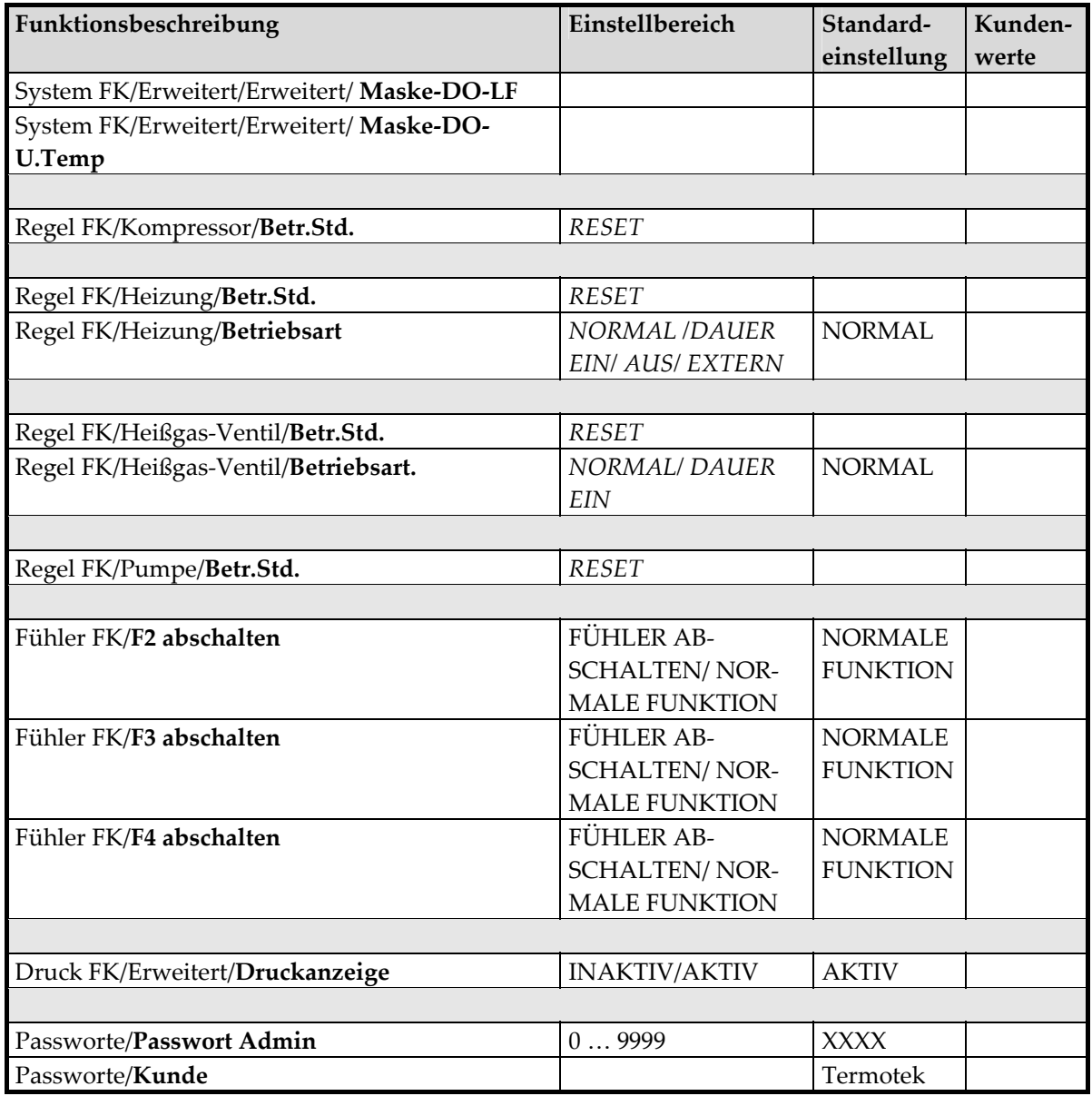

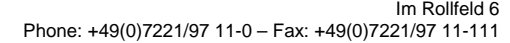

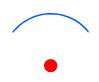

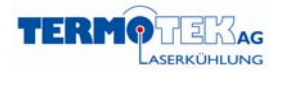

### 2.4.2 Parameterbeschreibung

V 1.4

#### **Leitwert FK/Erweitert/**

#### **Leitwertregelung**

Aktivieren der Leitwertreglung

#### **Leitwertmessung**

Aktiviert den Leitwertsensor

#### **Pulsierdauer**

Wenn der Wert beim Parameter Leitwert‐Ventil‐Ein erreicht wird, dann wird für die ein‐ stellte Dauer die Leitwertregelung gepulst. Ist der Grenzwert Leitwert‐Ventil‐Aus danach noch nicht erreicht wird das Nur möglich bei Leitwertregelung.

#### **Pulsdauer**

Dauer eines Pulszyklus.

#### **Pulsverh.**

Verhältnis zwischen Leitwertventil EIN und AUS während eines Pulszyklus.

#### **System FK/Betriebsstunden/**

#### **Teil**

#### **Gesamt**

Reset der Betriebsstunden des Kühlers.

#### **System FK/Erweitert/Erweitert/**

#### **Kühlleistungsanz.**

Die erbrachte Kühlleistung wird aus der Differenz zwischen Vor‐ und Rücklauf und Durchfluss bestimmt. Kann aktiviert oder deaktiviert werden.

#### **Abschalten max. U‐T**

Der Kühler wird beim Überschreiten der maximalen Umgebungstemperatur abgeschaltet (Regel FK/Lüfter/**Max. Temp**). Kann aktiviert oder deaktiviert werden.

#### **Propotional Ventil**

Aktiviert man diesen Parameter, dann wird ein PWM Signal von der ZKS herausgegeben. Dieses Signal wird von einer externen Platine ausgewertet und in ein 0-10V Signal umgewandelt, das zur Ansteuerung von Proportionalventilen benötigt wird.

#### **Meldungsunterdr.**

Hier können die verschiedenen Fehlermeldungen unterdrückt werden. Nur im Laborbe‐ trieb!

#### **Funktionstyp**

Es kann zwischen Funktionstyp P0 und P1 gewählt werden. Nur im Laborbetrieb!

#### **Bereich F1**

#### **Bereich F2**

**Bereich F3**

#### **Bereich F4**

Die Temperaturbereiche für die Temperaturfühler können hier bestimmt werden. Nur im Laborbetrieb!

#### **Maske‐DO‐Störung**

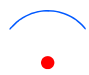

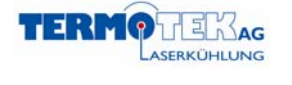

V 1.4

**Maske‐DO‐Druck Maske‐DO‐Fluss Maske‐DO‐Fluss2 Maske‐DO‐Temp Maske‐DO‐Niveau Maske‐DO‐LF Maske‐DO‐U.Temp.** Bitmuster der Fehlerausgaberelais kann hier verändert werden. Nur im Laborbetrieb! **Modus‐DO‐Störung Modus‐DO‐Niveau.** Modus der Fehlerausgaberelais. Nur im Laborbetrieb!

#### **Regel FK/Kompressor/**

#### **Betr. Std.**

Reset der Betriebsstunden des Kompressors (z. B. bei Austausch).

#### **Regel FK/Heizung/**

#### **Betr. Std.**

Reset der Betriebsstunden der Heizung (z. B. bei Austausch).

#### **Betriebsart**

Die Heizung kann zweipunktgeregelt (NORMAL) betrieben werden. Oder die Heizung wird dauerhaft Ein oder Aus geschaltet. Die Möglichkeit die Heizung extern zu steuern ist noch nicht vollständig implementiert.

#### **Regel FK/Heißgas‐Ventil/**

#### **Betr. Std.**

Reset der Betriebsstunden des Heißgas‐Ventils (z. B. bei Austausch).

#### **Betriebsart**

Das Heißgasventil kann entweder PID geregelt oder dauerhaft eingeschaltet werden.

#### **Regel FK/Pumpe/**

#### **Betr. Std.**

Reset der Betriebsstunden der Pumpe (z. B. bei Austausch).

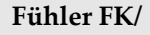

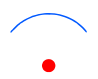

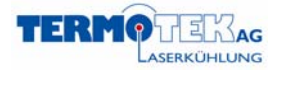

#### **F2 abschalten**

 $V$  1.4

Falls der Fühlereingang (i. d. R. Temperatursensor Umgebung) nicht benötigt wird, kann er an dieser Stelle abgeschaltet werden. Er wird dann intern auf 20.0 °C gesetzt (unabhän‐ gig von einem eventuell angeschlossenen Fühler).

#### **F3 abschalten**

Falls der Fühlereingang (i. d. R. Temperatursensor Kondensatorblock) nicht benötigt wird, kann er an dieser Stelle abgeschaltet werden. Er wird dann intern auf 20.0 °C gesetzt (unabhängig von einem eventuell angeschlossenen Fühler).

#### **F4 abschalten**

Falls der Fühlereingang (i. d. R. Temperatursensor Rücklauf) nicht benötigt wird, kann er an dieser Stelle abgeschaltet werden. Er wird dann intern auf 20.0 °C gesetzt (unabhängig von einem eventuell angeschlossenen Fühler).

#### **Druck FK/Erweitert/**

#### **Druckanzeige**

Kann aktiviert oder deaktiviert werden.

**Passworte/**

#### **Passwort Admin**

Änderung Administrator‐Passwort

#### **Kunde**

Änderung des Anzeigelogos beim Start der ZKS

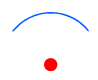

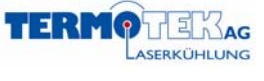

#### V 1.4

# **4. Schaltplan**

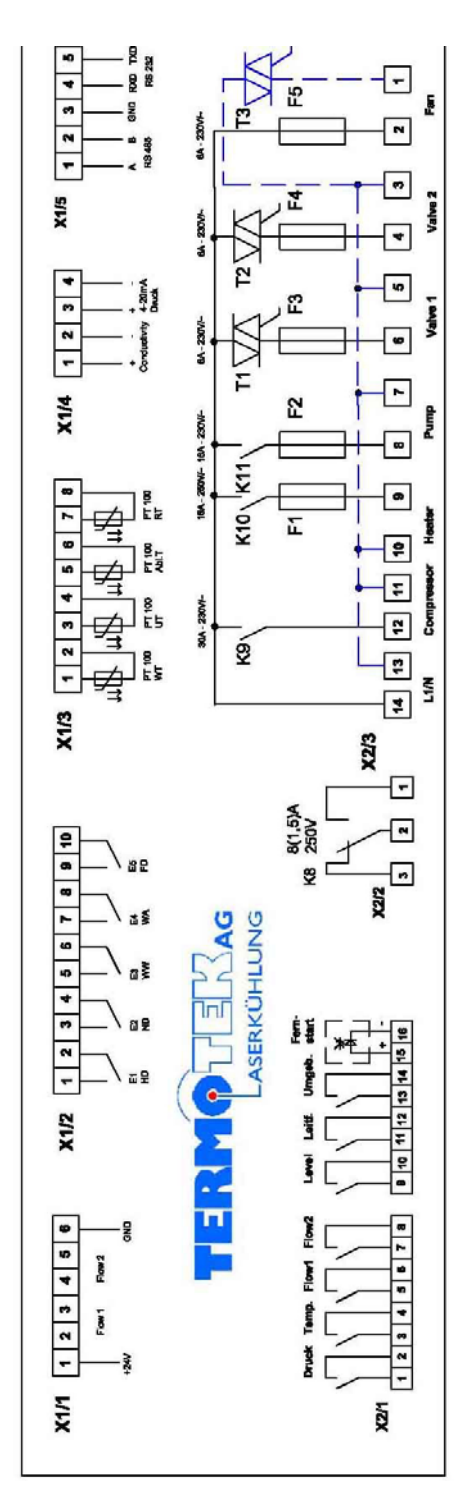

**Abbildung 4‐1**

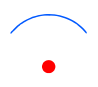

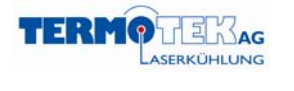

# **5. Gerätehistorie**

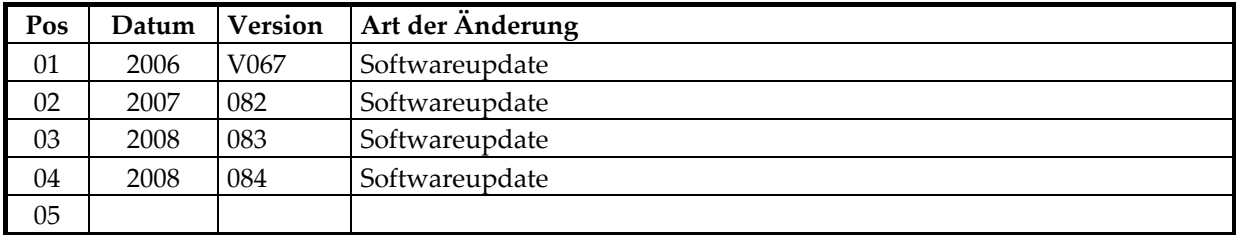

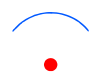

### **6. Parameter über RS232 ‐ Schnittstelle**

V 1.4

Die Parameterliste für Ihren Kühler erfragen Sie bitte bei der TERMOTEK AG. Wir benötigen die Ty‐ penbezeichnung sowie die Seriennummer des Kühlers. Halten Sie diese bitte bereit.

Ein Protokoll der RS232 lassen wir Ihnen gerne zukommen.

#### **Abfrage der Warn‐ und Alarmsignale über <<STAT\_Message>>**

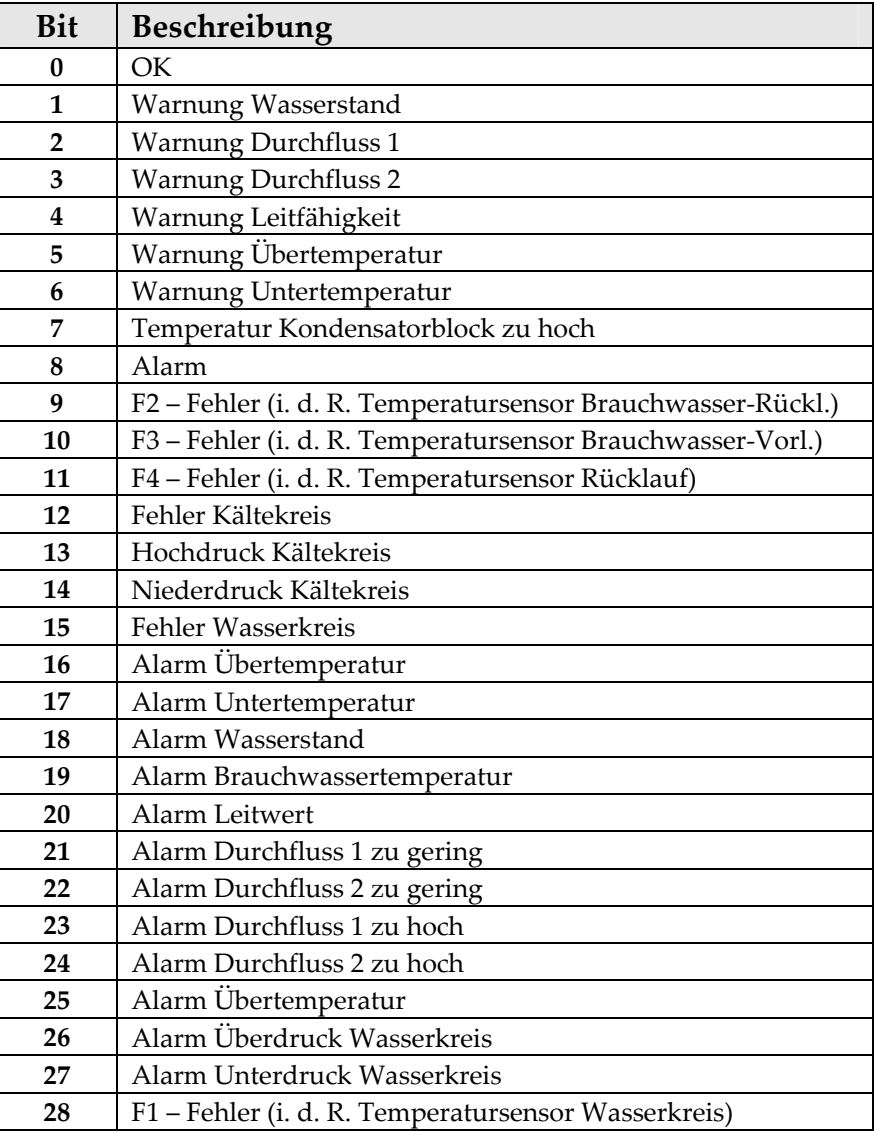

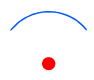

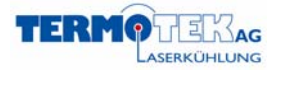

#### **Abfrage der Messwerte (sofern die benötigten Optionen eingebaut sind)**

V 1.4

Durchfluss 1 (l/min) (Istwert)

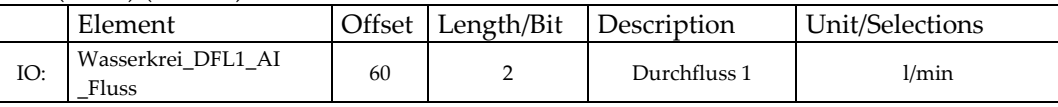

#### Durchfluss 2 (l/min) (Istwert)

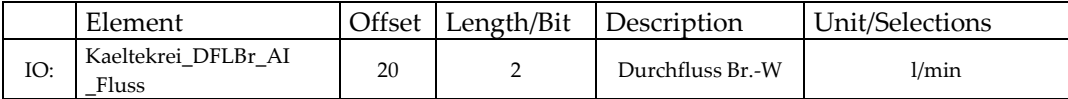

#### Leitwert (μS) (Istwert)

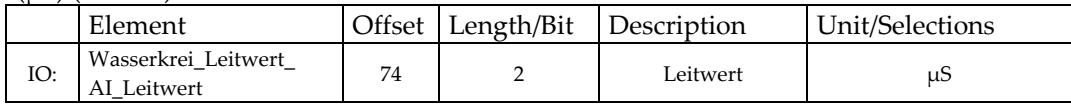

#### Kühlleistung (W) (Istwert)

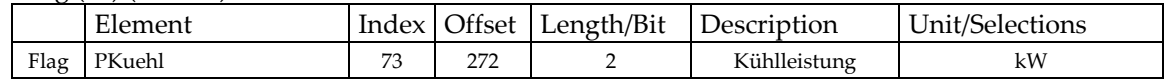

#### Solltemperatur (°C) (auslesen/setzen)

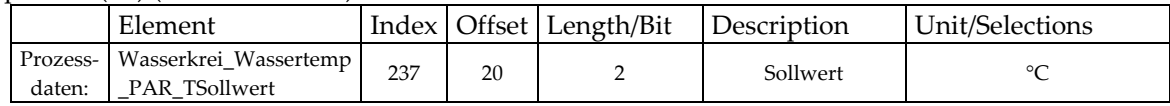

#### Rücklauftemperatur (°C) (Istwert)

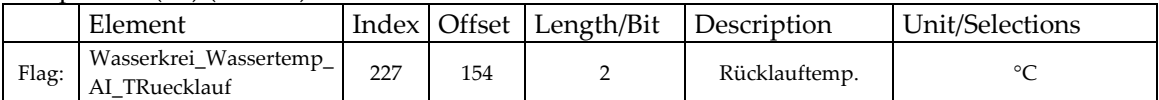

#### Vorlauftemperatur (°C) (Istwert)

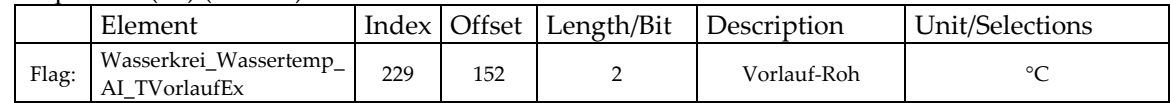

#### Wasserdruck (Bar) (Istwert)

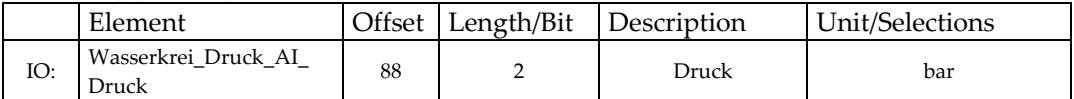

Fernstart

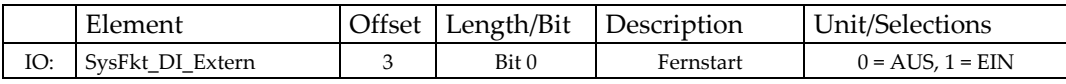

#### **Auslesen der Parameter/Kommunikation mit dem Regler**

- Die Solltemperatur können Sie über die "Prozessdaten" setzen. Siehe Protokoll "Steuergerätekommunikation" Kapitel 3.7.
- Die Ist-Werte (Status-Daten) können Sie über "Statusdaten partiell anfordern" auslesen. Siehe Protokoll "Steuergerätekommunikation" Kapitel 3.3.

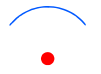

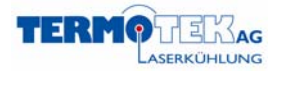

#### **Beispiele**

red are the special data of your command (use these) the checksum will be calculated by your transmit routine

Weitere Informationen und Beispiele entnehmen Sie bitte dem Protokoll "Steuergerätekommunikation".

*Setzen der Solltemperatur (zum Beispiel 21.0 °C)* Host **→ ZKS** (Kommando Prozeßdaten setzen)

V 1.4

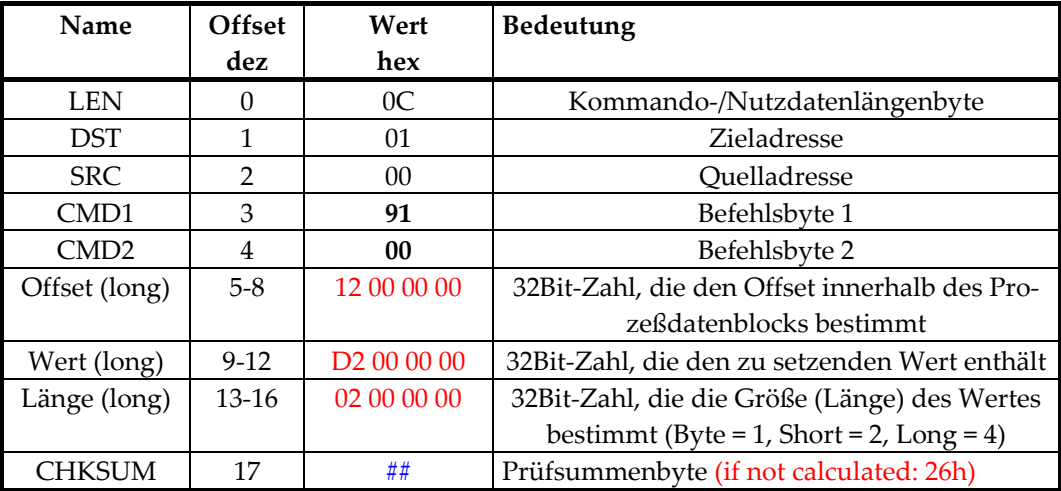

#### Host **← ZKS**

0AAh (innerhalb 0.2 s, wenn Prüfsummenbyte in Ordnung)

(keine Rückantwort)

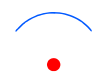

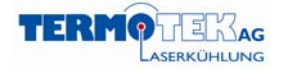

#### *Auslesen der IST‐Wassertemperatur*

V 1.4

Host **→ ZKS** (Statusdaten partiell anfordern [hier FLAG-Daten])

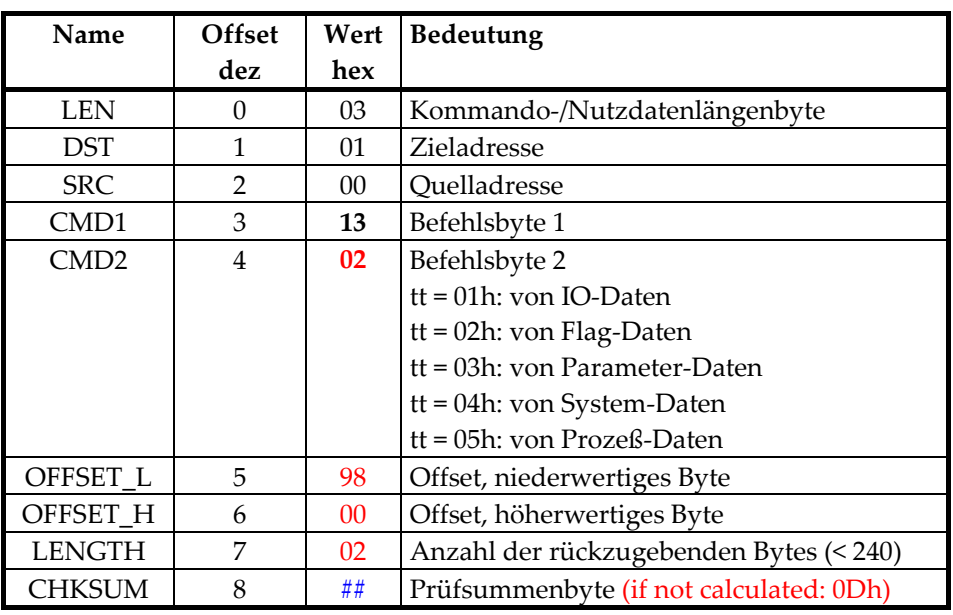

#### **Host ← ZKS**

**0AAh (**innerhalb 0.2 s, wenn Prüfsummenbyte in Ordnung**)**

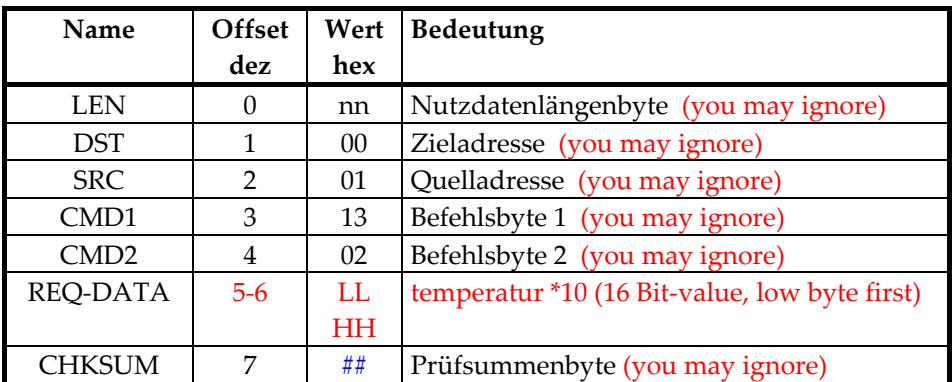

#### **Host ← ZKS** (data / value answer)

**Beispiel: 25.0 °C, LL HH is (FAh 00h)**

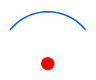

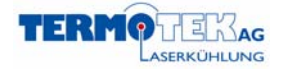

#### *Auslesen der Solltemperatur*

V 1.4

Host → ZKS (Statusdaten partiell anfordern [hier Prozeßdaten-Daten])

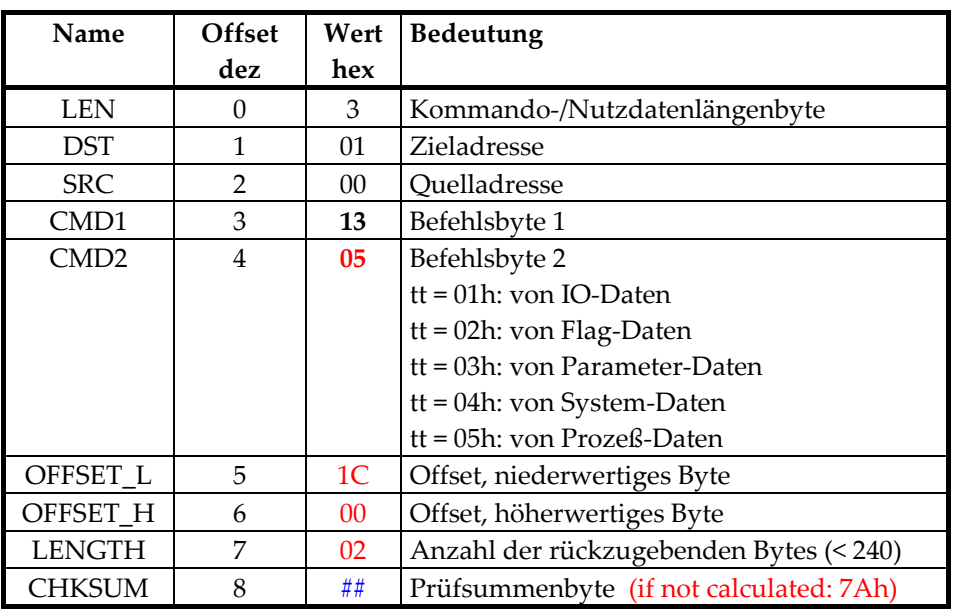

#### **Host ← ZKS**

**0AAh (**innerhalb 0.2 s, wenn Prüfsummenbyte in Ordnung**)**

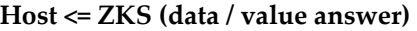

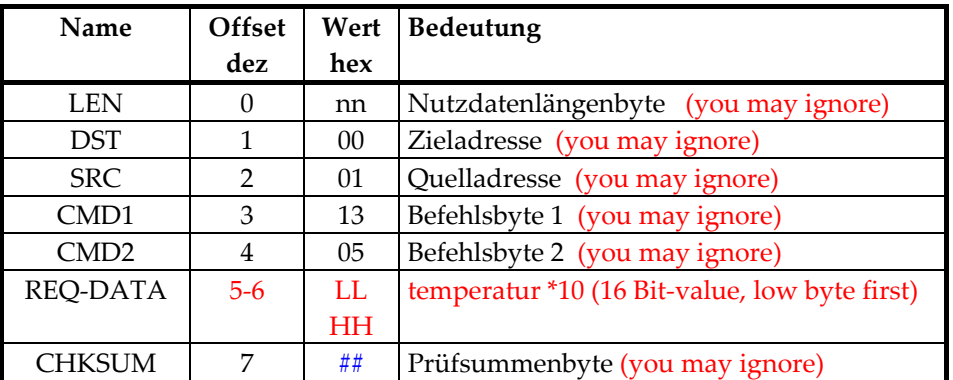

Beispiel: 25.0 °C, LL HH ist (FAh 00h)

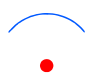

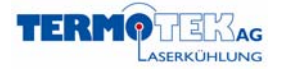

### **Indexorientierte Kommunikation**

V 1.4

Diese Befehle ermöglichen das Kommunizieren von ausgewählten Daten mit Hilfe des RD‐Index (an‐ stelle des sonst üblichen Offsets). Der RD‐Index ist eine, einem bestimmten Datum einmalig fest ver‐ gebene Zahl (Index), die sich auch bei Erweiterungen und Änderungen der Software nicht mehr ver‐ ändert.

Vorteil dieser Methode gegenüber den offset‐orientierten Zugriffen (Befehle s.o.) ist, dass eine erstellte externe Host‐ Software bei SW‐Änderungen des Steuergerätes nicht mehr nachgeführt werden muss. Die auf diese Art zu kommunizierenden Daten, deren Index und Länge sind jeweils in der "memio.dok" aufgelistet und dienen als Grundlage für die Erstellung von kundenspezifischen Kommuni‐ kationspartnern.

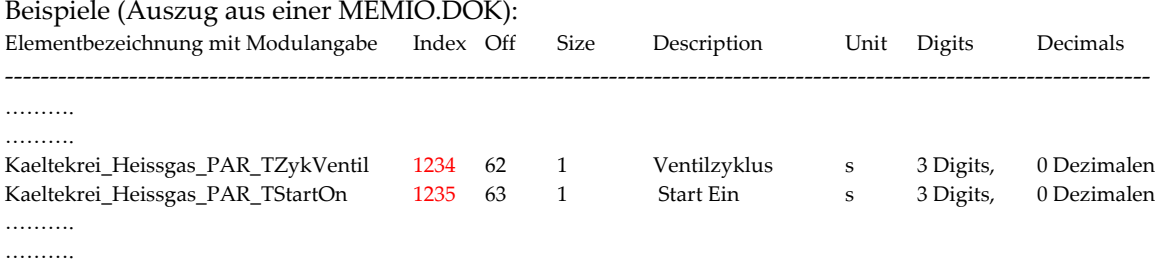

### **Datum indexorientiert anforden (lesen)**

Dieser Befehl ermöglicht das Anfordern eines ausgewählten Datums mit Hilfe des RD‐Index.

![](_page_32_Picture_568.jpeg)

![](_page_32_Picture_569.jpeg)

#### **Host** Å **Target**

0AAh (innerhalb von 0.2s, falls korrekte Prüfsumme ermittelt wurde)

![](_page_32_Figure_13.jpeg)

![](_page_33_Picture_0.jpeg)

![](_page_33_Picture_448.jpeg)

**Host** Å **Target** (Statusdaten‐Rückgabe)

V 1.4

#### **Datum indexorientiert setzen (schreiben)**

Dieser Befehl ermöglicht das Manipulieren eines ausgewählten Datums mit Hilfe des RD‐Index. Die Anzahl der zu schreibenden Datenbytes muß mit der in der Länge des gewählten Datums überein‐ stimmen (memio.dok).

![](_page_33_Picture_449.jpeg)

![](_page_33_Picture_450.jpeg)

#### **Host** Å **Target**

0AAh (innerhalb von 0.2s, falls korrekte Prüfsumme ermittelt wurde)

### **Besondere indexorientierte Kommandos**

Im Rahmen der indexorientierten Kommunikation sind die Indizes von 0xFF00... 0xFFFF für spezielle Sonderkommandos reserviert:

![](_page_33_Picture_13.jpeg)

![](_page_34_Picture_0.jpeg)

### **Permanente Speicherung auf Target auslösen**

V 1.4

Da die, durch die indexorientierte Kommunikation geänderten Param und SysParam nicht automatisch in den remanenten Speicher (z.B. EEPROM) übertragen werden, steht hier für folgendes Kommando zur Verfügung.

Dieses schließt typischerweise die Sendung einer Kette von Schreibtransfers (s.o.) ab.

![](_page_34_Picture_329.jpeg)

Host →Target () Index: 0xFF00

**Host** Å **Target**

0AAh (innerhalb von 0.2s, falls korrekte Prüfsumme ermittelt wurde)

![](_page_34_Picture_10.jpeg)

![](_page_35_Picture_0.jpeg)

# **7. F. A. Q.**

Bitte versuchen Sie zuerst Ihr Problem mit Hilfe der F. A. Q. zu lösen, bevor Sie TERMOTEK kontaktieren.

#### **Mein PC kommuniziert nicht mit dem Termotekkühler über die Visualisierungssoftware**

- 1. Überprüfen Sie die Verbindung zwischen dem Kühler (Stecker RS232) und Ihrem PC.
- 2. Überprüfen Sie, ob der PC die richtige Schnittstelle verwendet (In der Regel COM 1 oder COM 2). Dieses müssen Sie auch in der Visualisierungssoftware einstellen.

![](_page_35_Figure_7.jpeg)

V 1.4

3. In der Regel wird der Kühler mit einer Schnittstellengeschwindigkeit von 38.400 Baud ausge‐ liefert, bei einem PC ist diese meistens auf 9.600 Baud eingestellt. Sie können diese über die Systemsteuerung Ihres PC wie folgt ändern:

![](_page_35_Picture_310.jpeg)

![](_page_35_Figure_11.jpeg)

![](_page_36_Picture_333.jpeg)

Alternativ können Sie auch die Schnittstellengeschwindigkeit am Kühler unter System FK/Baudrate ändern. TERMOTEK empfiehlt Ihnen die Schnittstellengeschwindigkeit an Ih‐ rem PC zu ändern.

**Ich möchte den Kühler über meine eigene Software ein‐ und ausschalten. Welche Befehle muss ich dafür verwenden?**

![](_page_36_Picture_334.jpeg)

**Für die Ausgabe der Wassertemperatur gibt es <<Wasserkrei\_Wassertemp‐AI‐TVorlaufRohEx>> in den IOs und <<Wasserkrei\_Wassertemp\_AI\_TVorlaufEx>> bei den Flags. Beide liefern einen sinn‐ vollen Wert. Was ist der Unterschied?**

<<Wasserkrei\_Wassertemp\_AI\_TVorlaufEx>> ist zusätzlich mit einen eventu‐ ellen Justagewert beaufschlagt. Verwenden Sie diesen, damit sich Kalibrie‐ rungen im System auswirken.

### **Wir wollen sämtliche Warnungen, Fehler und Alarme abfragen. Wie?**

Rufen Sie diese über <<STAT\_message>> ab. Eine Beschreibung des Parame‐ ters finden Sie im Kapitel 5 dieser Anleitung.